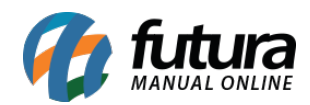

## *Caminho:* Painel Administrativo > Marketplace > Mercado Livre > Configurações

## *Referência:* FEC28

*Versão:* 2020.09.07

*Como Funciona:* Esta tela é utilizada para habilitar e efetuar as configurações do Mercado livre.

Para isso, acesse o caminho indicado acima e o e-commerce abrirá a página abaixo:

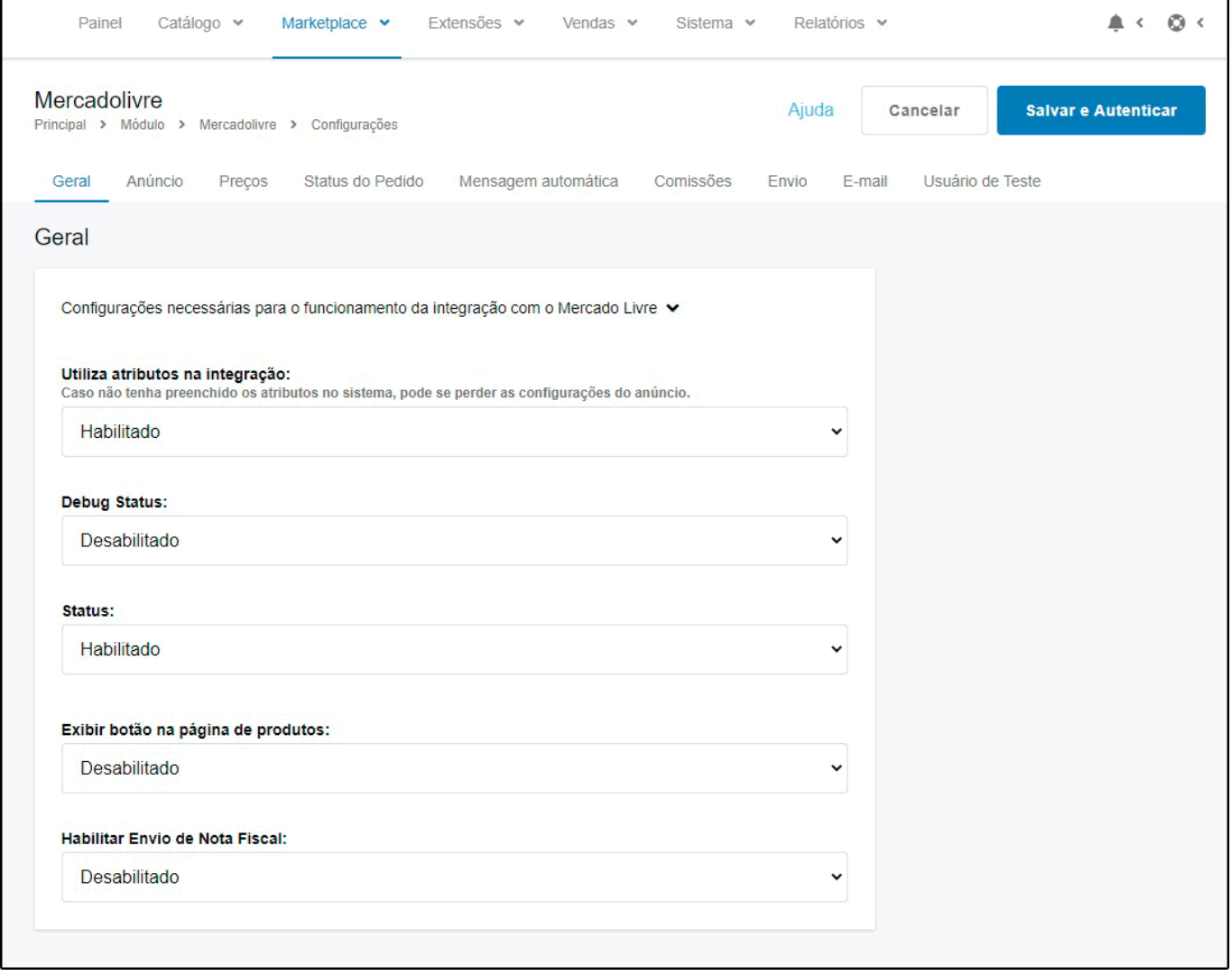

Para habilitar e efetuar as devidas configurações, siga o manual abaixo com o passo-a-passo:

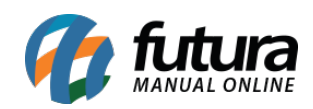

Como Habilitar o Mercado Livre? – FEC28

[Como Configurar Módulo do Mercado Livre?](http://manual.futurasistemas.com.br/manual-do-sistema/como-configurar-o-modulo-do-mercado-livre/)